## 静止画メディア設定**(GZ-HM340/GZ-HM320/GZ-HM240/GZ-HM220)**

静止画の記録/再生するメディアを設定します。

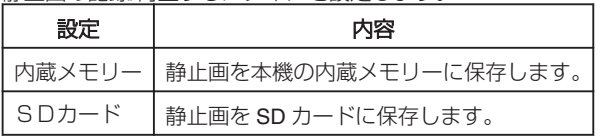

## 項目を表示するには

*1* D をタッチして、メニューを表示する

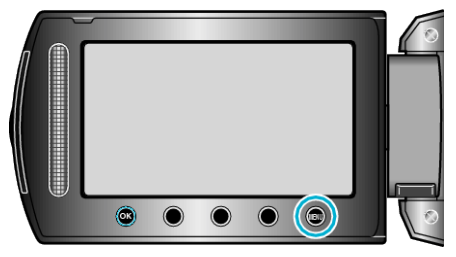

2 "メディア設定"を選び、<sup>®</sup>をタッチする

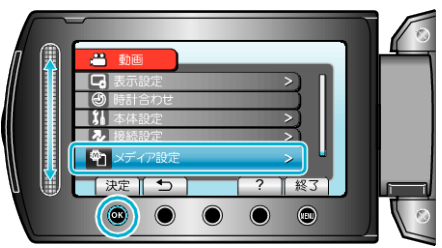

3 "静止画メディア設定"を選び、<sup>6</sup>をタッチする

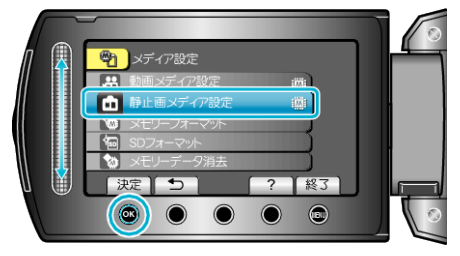